# 座長・演者へのお知らせ

#### 座長の方へ

- ・担当セッションの開始 10 分前までに、会場内右手前方の次座長席にご着席ください。
- ・座長席上に計時装置が設置してあります。発表終了 1 分前に黄色、終了時に赤色の警告ランプが点灯します。 進行は**時間厳守**でお願いいたします。

#### 演者の方へ

発表方法について(すべての講演・演題に共通です)

- · 発表方法は PC (パソコン) プレゼンテーションに限定いたします。
- ・発表データは USB メモリ、PC 本体持ち込みのみとさせていただきます。
- ・PC 受付は、コングレスセンター 1 階 コングレスエントランスロビーに設置いたします。発表 30 分前までに PC 受付をお済ませください。
	- 受付時間:12月1日 (木) 7:45 ~ 17:30

 $12$  月  $2$  日(金)  $7:45 \sim 16:00$ 

- ・会場では、前演者が登壇されたら必ず次演者席にお着きください。
- ・演台上に計時装置が設置してあります。発表終了 1 分前に黄色、終了時に赤色の警告ランプが点灯します。発 表は**時間厳守**でお願いいたします。
- ・発表者ツールは使用できませんのでご了承ください。
- ・万が一現地にお越しいただくのが難しい場合には、事前に音声付き動画(MP4 形式)の提出をお願いいたしま す。ご提出いただいた動画の放映をもって、発表とさせていただきます。ただし、動画放映でのご発表の場合、 総合討論や質疑応答にはご参加いただけませんので、あらかじめご了承ください。動画提出方法は運営事務局 からの日時通知メールにてご案内しております。
- ・パネルディスカッションや一部シンポジウムの総合討論でご登壇の際は、演者の氏名が机に掲示されませんの で、発表順にお座りください。

口演時間について(プログラムの進行上、**時間厳守**でお願いします。)

 シンポジウム・ビデオセッション:10 分(発表 8 分、質疑 2 分)※総合討論をおこなう場合は質疑なし パネルディスカッション:発表 8 分(総合討論あり)

一般演題:7 分(発表 5 分、質疑 2 分)

## **※口演時間厳守のため、PowerPoint の音声付き自動送りで作成したデータや音声付き動画(MP4 形式)での 発表を推奨いたします。**

PC プレゼンテーションについて

- ・PC 本体持ち込みの場合
- 1) お持ち込みいただく PC の機種、OS およびアプリケーションソフトの種類は問いません。 音声、動画も使用できます。
- 2)会場のプロジェクターへは、外部出力端子(HDMI)での接続となりますので、変換 コネクタを必要とする場合は必ずご持参ください。
- 3) AC アダプターを必ずご持参ください。
- 4)セッションの進行に影響が出るため、発表者ツールは使用できません。

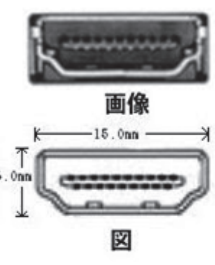

・USB メモリ持ち込みの場合

- 1)講演会場および PC 受付には Windows PC を用意します。 Macintosh の場合は PC 本体をお持込みください。
- 2)対応アプリケーションソフトは Windows Microsoft PowerPoint 2013/2021 です。他の Version の PowerPoint で作成された場合は、あらかじめ PowerPoint 2013/2021 で動作状況をご確認ください。
- 3)使用フォントは標準で装備されているものをご使用ください。特殊なフォントの場合、表示ずれ、文字化 けが生じることがありますのでご注意ください。

[推奨フォント]日本語:MS ゴシック、MSP ゴシック、MS 明朝、MSP 明朝

英 語:Arial、Times New Roman

※ PC 試写の際に必ず文字等の確認を行ってください。

- 4)受付したデータはサーバーへ登録させていただき、USB はその場で返却いたします。発表終了後、登録さ れたデータは学術集会事務局にて責任を持って消去いたします。
- 5)発表用のファイル名は「演題番号 + 氏名」としてください。
- 6)動画使用の場合は、ご自身の PC でのご発表を推奨いたしますが、USB メモリでデータファイルをお持ち いただく際は、初期状態に含まれるコーデックで動作する形式(WMV 形式、MP4 形式を推奨いたします) のファイルを PowerPoint データ内に挿入してください。動画をリンクする場合は動画ファイルも別途お 持ちください。
- 7)バックアップ用として、ご自身の PC もご持参いただくことをお薦めします。
- 8)セッションの進行に影響が出るため、発表者ツールは使用できません。

### 発表時の PC 操作について

発表の際のページ送りは、演台に設置しておりますモニター、マウス、キーパッドを使用して、演者ご本人にて 操作することも可能です。

## 質疑をされる皆様へ

- ・発言者はあらかじめマイクの前でお待ちください。
- ・座長の指示に従い、所属・氏名を述べてから発言してください。
- ・**質疑は要点をまとめ、簡潔にお願いいたします。**